Questo manuale d'istruzione è fornito da trovaprezzi.it. Scopri tutte le offerte per Bigben BT01 USA o cerca il tuo prodotto tra le migliori offerte di Diffusori Audio

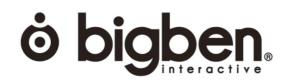

trovaprezzi.it

## WIRELESS BLUETOOTH SPEAKER

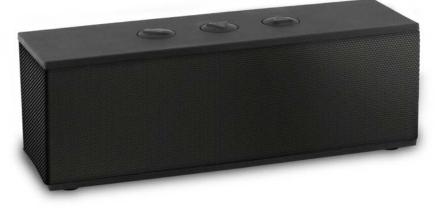

PLEASE READ THIS OPERATING MANUAL COMPLETELY BEFORE OPERATING THIS UNIT AND RETAIN IT FOR FUTURE REFERENCE.

### What's in the box?

- 1 x Bluetooth speaker
- 1 x Mini USB charge cable
- 1 x Users manual
- 1 x AUX cable

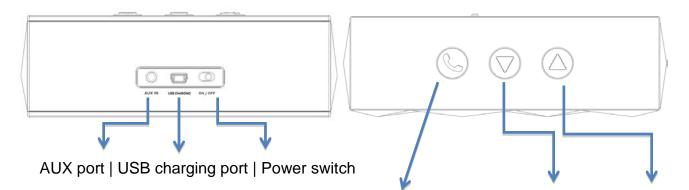

Talk/Hand-free/Play/Pause/Bluetooth off | Volume down | Volume up

### Charging the Speaker (3.7V rechargeable battery built-in)

- 1- Connect the Speaker with PC/Laptop/Mac or any 5V USB adaptor (not included) with the USB cable included
- 2- Red LED turns ON during charging, turns OFF after fully charged.
- 3- Unplug USB cable after fully charged.

### Start the Speaker

- 1- After fully charged, switch the power button located on back side of the unit to "ON"
- 2- The Speaker is in standby mode after power-on, white & red LED blinks quickly.

## Paring the Speaker mobiles (Bluetooth enabled) and Tablets.

1- Please keep the speaker and mobile within 1 meter

GB

**BT01** 

- 2- Turn on the Speaker, white & red LED blinks quickly, the unit is standby for pairing.
- 3- Start the Bluetooth function of mobile and search the Bluetooth devices, after searched, select "BT01" in the Bluetooth device list.
- 4- If required, enter password or PIN N0: "0000", and press the key of "Yes" or "Confirm". Some mobiles don't need password; it depends on Bluetooth setting and version.
- 5- After successful pairing, select "BT01" in the Bluetooth device list, and press "connect"
- 6- After successful connecting, white LED remains lit.

# Note:

1: If the pairing is not successful, please turn off speaker firstly, and then re-pair again.

2: After pairing is successful, paired devices will remember each other. Unless pairing information is deleted because of new pairing, no need to pair when use next time. If you want to pair the speaker with other devices, please pair it with the new device according to steps 1-6 mentioned above.

# Paring the Speaker with iPhone, iPad

- 1- Please keep the Speaker and iPhone (iPad) in the range of 1 meter when pairing
- 2- Turn on the Speaker, white & red LED blinks quickly, the unit is standby for pairing.
- 3- In iPhone (iPad) General > Bluetooth, tap on Bluetooth function, and search the Bluetooth devices, tap the Speaker to connect it.

# Paring the Speaker with PC or notebook

- 1- Please keep the Speaker and PC in the range of 1 meter when pairing
- 2- Turn on the Speaker, white & red LED blinks quickly, the unit is standby for pairing.
- 3- Run Bluetooth program of your system
- 4- Please use "Search new device" function in the program
- 5- Your system should find the Speaker on your dialog, then double click the icon to confirm the program should show the connection has been made.

## Pairing the Speaker with Mac OS X 10 or above

- 1- Please keep the Speaker and Mac in the range of 1 meter when pairing
- 2- Turn on the Speaker, white & red LED blinks quickly, the unit is standby for pairing.
- 3- Pair it with Mac choose setup Bluetooth Device from the Bluetooth status menu in the menu bar, and follow the onscreen instructions to pair with the speaker. If the Bluetooth status menu is not available, open Bluetooth Preference and select the "Show Bluetooth status in the menu bar" checkbox. As per of the pairing process, you may need to enter a passkey (0000)
- 4- Open System Preferences and click Sound
- 5- Click Output and select the Bluetooth speaker
- 6- Click Input and select your speaker. Adjust the Input and Output volume.

Note: Some applications, including iChat AV, allow you to select the audio device from within the application (independently of the default audio input and output selected on the Sound pane of System Preferences). To use a Bluetooth speaker with iChat AV, select the Bluetooth speaker for audio input and output on the Video pane of iChat preferences.

## Re-connecting to a paired device

Every time the Speaker is turned on, it has one of 2 conditions as below

- 1- connect to last connected devices automatically, then just start music playback.
- 2- be listed in the screen of devices as a output channel, then please select the Speaker as output channel and play music.

- 1- Short press to 'Handsfree' button to answer the incoming call.
- 2- Short press again to end the call.

#### Volume control

- 1- Control volume via the Bluetooth device itself
- 2- Control volume via the volume +/- buttons located on top of the Speaker.

#### **AUX port**

- 1- You can connect AUX port to any music devices via the AUX cable included
- 2- Then play music through the devices connected

Meaning of the "Dustbin"Symbol

Protect our environment :do not dispose of electrical equipment in the domestic waste.

Please return any electrical equipment that you will no longer use to the collection points provided for their disposal.

This helps avoid the potential effects of incorrect disposal on the environment and human health.

This will contribute to the recycling and other forms of reutilisation of electrical and electronic equipment.

Information concerning where the equipment can be disposed of can be obtained from your local authority.

Imported by BIGBEN INTERACTIVE SA CRT2 – RUE DE LA VOYETTE 59818 LESQUIN CEDEX www.bigben.eu

Hereby, Bigben Interactive S.A., declares that the BT01 device complies with the essential requirements of the directive 1995/5/EC of the European Parliament and of the Council of 9 March 1999 on radio equipment and telecommunications terminal equipment and the mutual recognition of their conformity.

To download the full statement, please visit our website: <u>http://www.bigben.eu/support</u> and the section `declaration of conformity'.

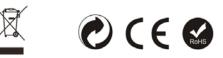

Made in China